# Marché du Film Screenings F.A.Q

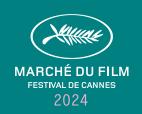

# **Screenings in Cannes**

| 1 | WHO CAN BOOK SCREENINGS?  Screenings are reserved for Sales Companies (Booths or Croisette Package).                                                                                                    |
|---|----------------------------------------------------------------------------------------------------|
| 2 | HOW MANY SCREENINGS CAN I BOOK?  The maximum number of screenings at the Marché du Film is two per film.  There is a possibility to add a third screening in the evening (from 8pm).                                                                                                    |
| 3 | WHAT KIND OF FILM CAN I SCREEN?  Only feature films are accepted. Priority will be given to films screened for the first time (Market Premiere). Films produced before January 1, 2023 and films that have been screened at a Market before December 2023 are not accepted.                                        |
| 4 | CAN I SCREEN A SHORT FILM AT THE MARCHÉ DU FILM?  For any questions about short films, you can contact  SFC   Rendez- vous Industry at the following address: <a href="mailto:sfcinfo@festival-cannes.fr">sfcinfo@festival-cannes.fr</a>                                                                           |
| 5 | SCREENING TRAILERS  Trailers will be played on loop during the full screening slot.                                                                                                    |
| 6 | HOW MUCH DOES A SCREENING COST  You can find all the information about screening costs in our Screening Guidelines.                                                                                                    |
| 7 | HOW TO BOOK A SCREENING?  After logging in to your Marché du Film account, you can click on one of the buttons according to the type of screenings you wish to book, you will fill in a screening reservation request form.                                                                                        |
| 8 | AVAILABILITY AND RESPONSE DELAY  We cannot guarantee the availability of your selected slots. Our team will get back shortly to you with a slot proposal.                                                                                                    |
| 9 | FILM ASSIGNMENT:  You can access the Film Assignment Section once you have validated your order form on your Marché du Film account. Please provide the correct film title corresponding to the screening venue, date and time among your booked slots. You will then be able to add the screening access options. |
|   |                                                                                                    |

# Marché du Film Screenings

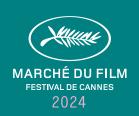

| SCREENINGS ACCESS OPTIONS:                                                                          |
|----------------------------------------------------------------------------------------------------|
| No option: means No specific access specification has been chosen. The order of priority set by the |
| Marché du Film will be applied: first to enter are Priority badges, then regular by Market badges.  |

**Priority badges only:** Only Priority badge owners can access your screening (market badges with a purple square).

**Invitations only:** The screening will be published with an « invitation only » note. Invitations are managed by the sales company booking the screening. Please note: A Market badge will still be required with an invitation.

Authorized press: Press badge owners can access your screening.

#### **HOW DO I SEND MY FILM?**

Please log in to your Marché du Film account > VIEW REQUEST > HOW TO SEND YOUR FILM?
Please note the Film Token assigned to your film and log in to Viapass. There will be no additional cost for uploading your film for the screening in Cannes.

## WHAT HAPPENS TO SCHEDULE CHANGES THAT OCCUR AFTER THE DEADLINE?

The schedule of screenings is transmitted daily to the professional magazines and published. We unfortunately cannot guarantee the publication of last-minute changes.

## HOW MANY TICKETS DO WE GET FROM THE MARCHÉ DU FILM?

The Marché du Film automatically provides a limited number of Tickets proportionate to the number of seats in each screening venue.

### HOW DO I COLLECT MY MARCHÉ DU FILM SCREENING TICKETS?

You can stop by the Marché du Film screenings department office in Cannes in person. We are located within the Palais des festivals.

### **HOW DO I ACCESS THE SCREENINGS IN CANNES?**

During the Marché du Film in Cannes, control at the entrance of the rooms is ensured by Marché du Film staff. The conditions of priority access and security set by the Marché are ensured by its staff. Any company that has booked screenings is obliged to respect these rules and is no way authorized to intervene when spectators enter the theater rooms.

IMPORTANT: Access to the Palais and the Riviera are authorized only to those with a badge (Marché, Festival, Daily). A Ticket from the Screenings Department is not sufficient to enter the Palais and Riviera.

#### WHERE CAN I SEE INFORMATION ABOUT FILMS AND SCREENINGS?

Information on films and screening times can be found in the Screening Schedule, Cinando and the Marché du Film Online website.

### **HOW DO I FIND MY SCREENING REPORTS**

The screening reports are available on your Marché du Film account. You can log in with the ID and password of the person who booked the screenings.

Go to MY FILE > MY SCREENINGS > SEE DETAILS > SCREENINGS REPORTS

10

# Marché du Film Screenings

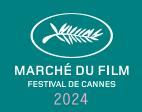

- 18 WHEN WILL I RECEIVE MY FINAL INVOICE?

  All invoices will be processed at the end of Marché du Film, in June.
- I STILL HAVE A PROBLEM OR A QUESTION ABOUT MY SCREENING REQUEST, WHAT SHOULD I DO?

Please contact the Screenings Department here.

## Cinando × Screenings

- WHERE DO I FILL IN THE INFORMATION ABOUT MY FILM?

  All information should be uploaded on the film page you have created on Cinando, in the Films tab of your company profile.
- WHERE DO I UPLOAD MY VISUALS (POSTER, TRAILER, IMAGES)? You can upload your visuals in the Films tab of your company profile.

## HOW CAN I PAY FOR THE UPLOAD OF MY FILE ON CINANDO?

- First, you need to check your balance in the Account section of your Cinando personal account and add credits if needed. After having consulted the technical specifications, you can choose the size of the file, the speed, and the length of time you want your file to remain online. The Cinando upload fee is between 8 and 20 euros, depending on requested quality and storage duration.
- WHO SHOULD I CONTACT IN CASE OF TECHNICAL ISSUES RELATED TO CINANDO?

In case of technical issues, please contact: **contactus@cinando.com** 

# Marché du Film online screenings

- HOW TO UPLOAD A FILM FOR AN ONLINE SCREENING?
- For online screenings, you can upload your film via Cinando.
- 25 CAN I SEND INVITATIONS FOR ONLINE SCREENINGS?
  Yes, you can send invitations via Cinando.

# Marché du Film Screenings F.A.Q

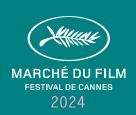

# HOW CAN I LIMIT ACCESS TO MY ONLINE SCREENINGS TO SOME TERRITORIES?

- For the Marché du Film Online, you can select the **Geoblocking option** when setting up the screening access restriction. You can also limit access according to the countries where the film's rights are still available. Geoblocking is based on the company's country, not on the country from where the buyer is actually watching the film. Specific buyers listed in a geoblocked territory have the possibility to request an access to watch the film.
- 27 HOW LONG CAN I WATCH A FILM SCREENED ONLINE?

  The film can be started up to 120 minutes after the official start of the online screenings.
- 28 HOW DO I ACCESS MY SCREENING REPORTS?

  You can access your screening reports on CINANDO > SCREENERS > SCREENERS STATISTICS.